## **ЯК СТВОРИТИ ПРОМОАКЦІЮ ЗІ ЗНИЖКАМИ** ДЛЯ ВАШОГО ЗАКЛАДУ В GLOVO...

Знайдіть вкладку **«Промоакції»** в Manager Portal і натисніть, щоб створити нову

промоакцію:

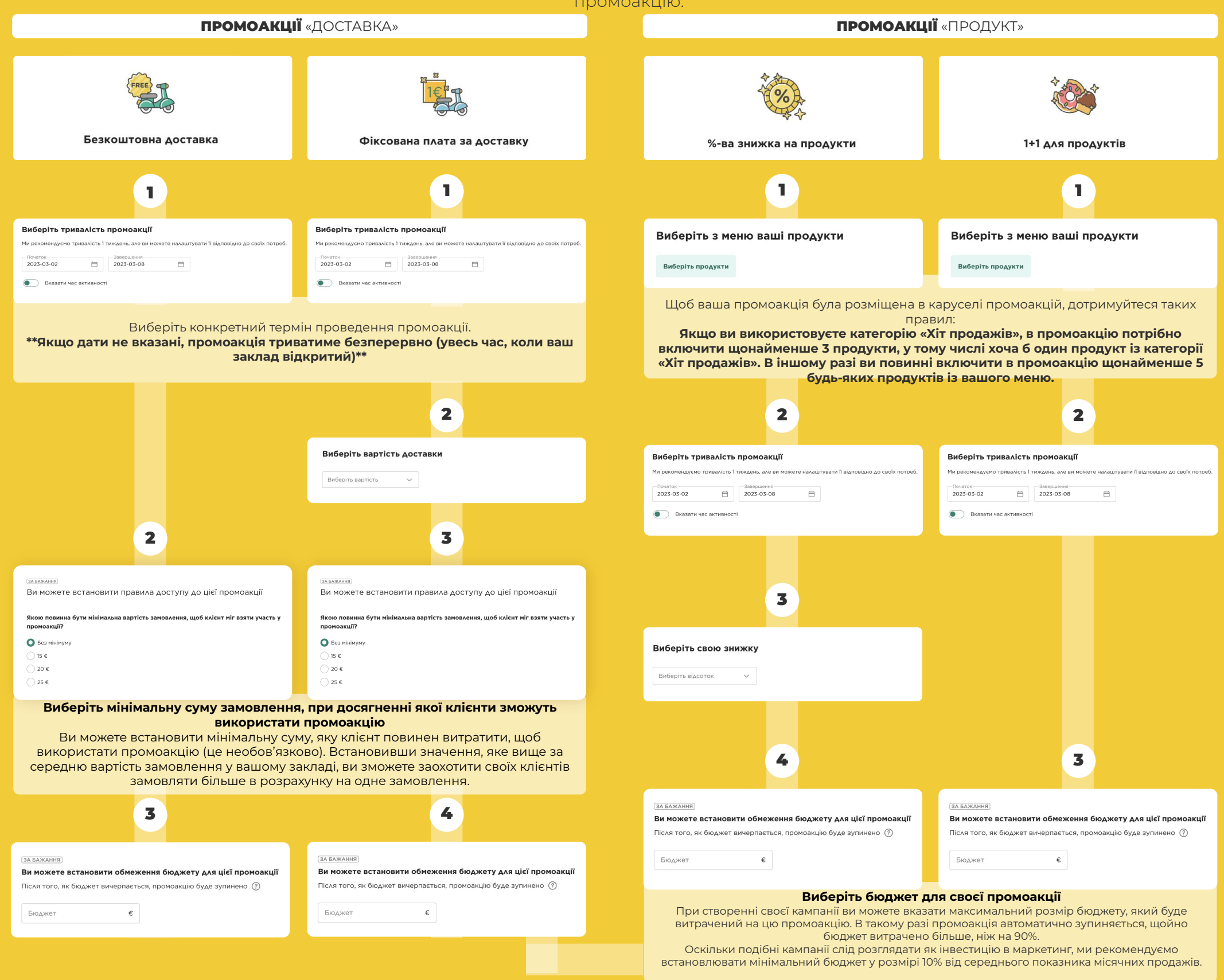